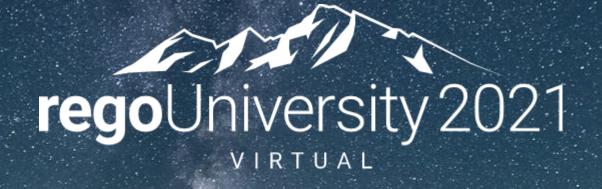

# Power Bl Dashboards | Beginner

Your Guides: Robert Newell & Spandana Valluri

## Course Outline

#### **Overview**

- What is Power BI
- Power BI Components
- Data Flow

#### **Connecting to Data Sources**

- Power BI Service Navigation
- Options to Connect to Sources
- Creating a Data Connection

#### Reports and Dashboards

- Dashboard Components
- Options to Share Reports and Dashboards

#### Creating a Report

- Power BI Desktop Navigation
- Creating a Simple Report Using Power BI Application
- Examples of Using Custom Visuals

#### **Data Import Options**

- Connecting to ODATA and Oracle Server and Extracting Data
- DirectQuery vs. Import

#### **Data Transformation**

- Data Transformation Components
- Data Modeling

#### Data Transformation - Advanced

- Creating your own M script for your next advanced report
- M Script Examples

## Session Goal and Objectives

**Course Goal:** To provide an overview of Power BI functionality in conjunction with CA PPM data.

#### Course Objectives: You will learn how to:

- Understand How Power BI Works with CA PPM Data
- Connect to Data Sources
- Create Reports and Dashboard
- Create and Modify M Scripts

- What is Power BI
- Power BI Components
- Data Flow

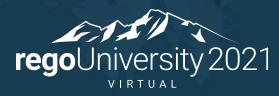

Power BI is a dashboard tool from Microsoft that lets you connect to variety of data sources and create visually stunning and interactive dashboards.

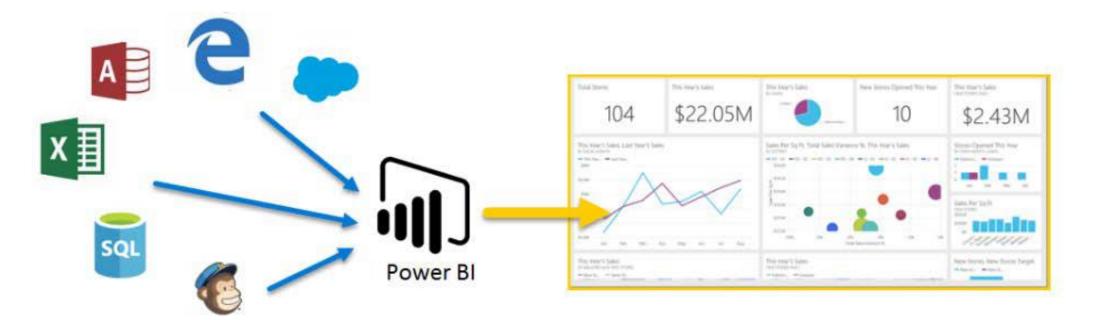

#### Power BI has 3 main components:

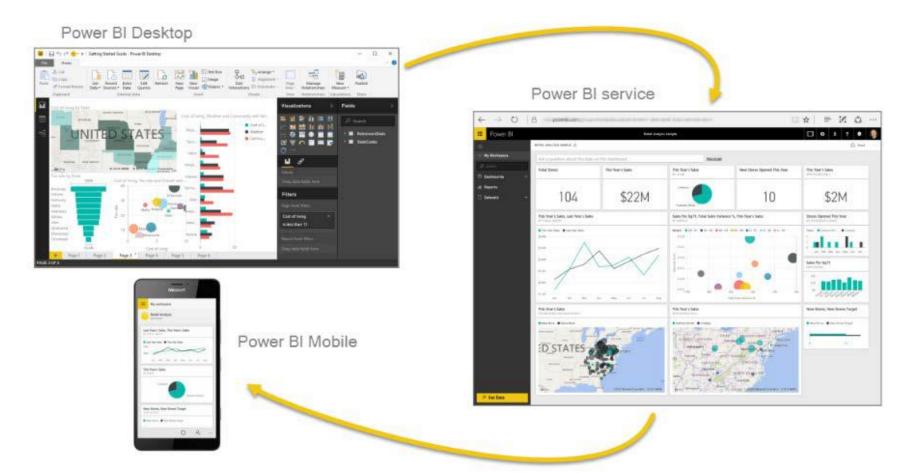

Development Approach

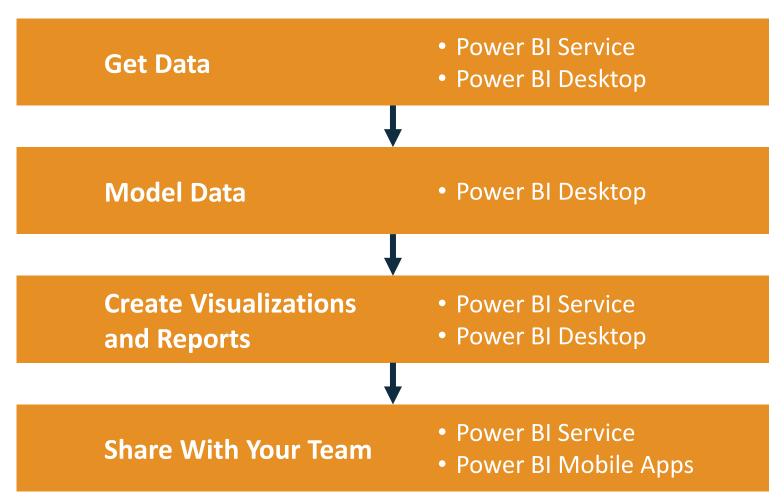

- Power BI Service Navigation
- Options to Connect to Sources
- Creating a Data Connection

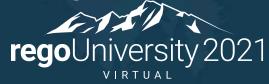

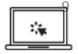

### Power BI Service Navigation

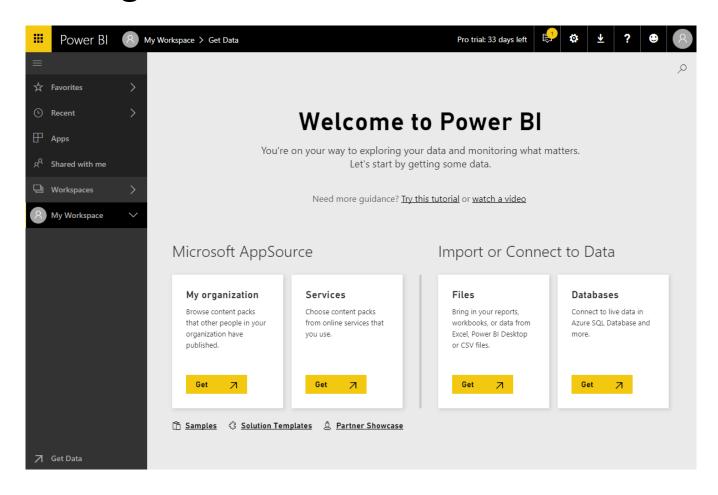

## Options to Connect to Sources

- SaaS solutions
- Azure services
- Custom content packs
- Custom connections
- On-premise SAS data
- Excel workbooks
- CSV files
- Power BI Desktop files

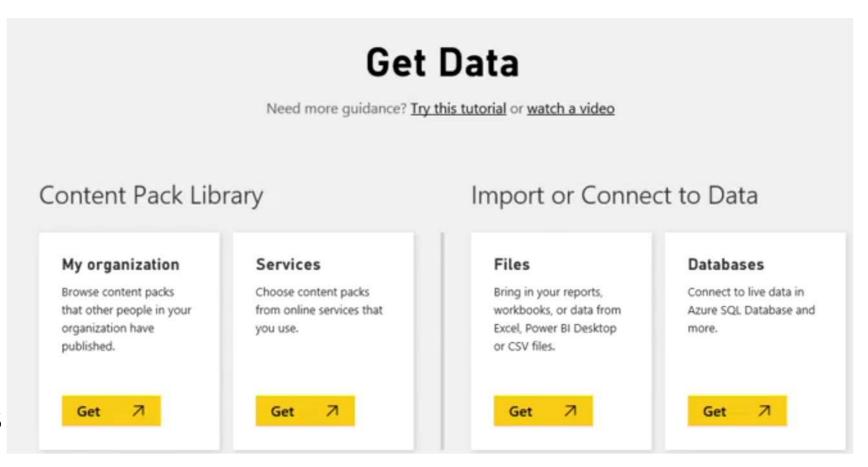

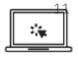

### Creating a Data Connection

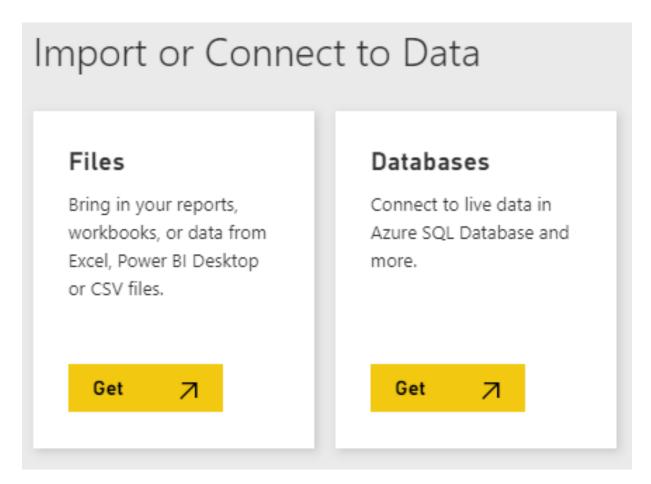

- Dashboard Components
- Options to Share Reports and Dashboards

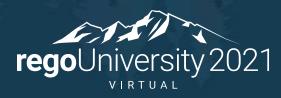

### **Dashboard Components**

- Dashboard are high level view of some key KPI of one or more reports. Reports are pinned to a live page which then adds it to a new or existing Dashboard.
- An entire report can be published or individual visualizations from multiple reports.

### Options to Share Reports and Dashboards

- Publish reports to the web
- Share dashboards
- Duplicate and modify shared dashboards (personal versions)
- Export to multiple formats
- Print
- QR code

#### Steps to Share

#### Publish to Web

Do not use this option as it will allow access to dashboard to public

#### Share

- Grant/Revoke access to colleagues in the organization
- It will warn you if you have entered an email address outside the organization

#### Create Workspaces (Pro only)

- Public or Private groups
- Edit or View only groups

#### Create Apps (Pro Only)

- Entire Organization
- Specific Individual or Groups

# Creating a Report

- Power BI Desktop Navigation
- Creating a Simple Report Using Power BI Application
- Examples of Using Custom Visuals

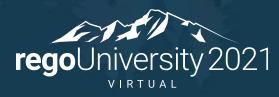

## Creating a Report

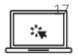

### Power BI Desktop Navigation

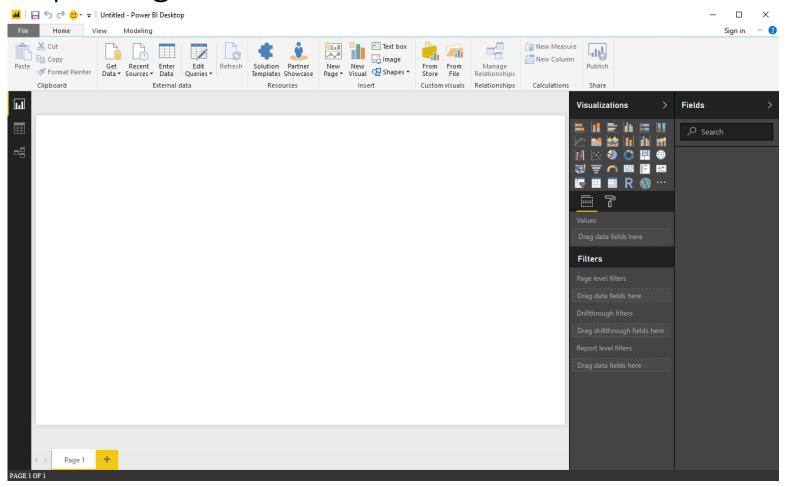

## Dashboard Components Chart Visualizations

- Bar chart
- Column chart
- Line chart
- Are chart
- Pie chart
- Combo chart
- Bubble chart
- Scatter chart
- Donut chart
- Gauge chart
- Funnel chart
- Waterfall chart

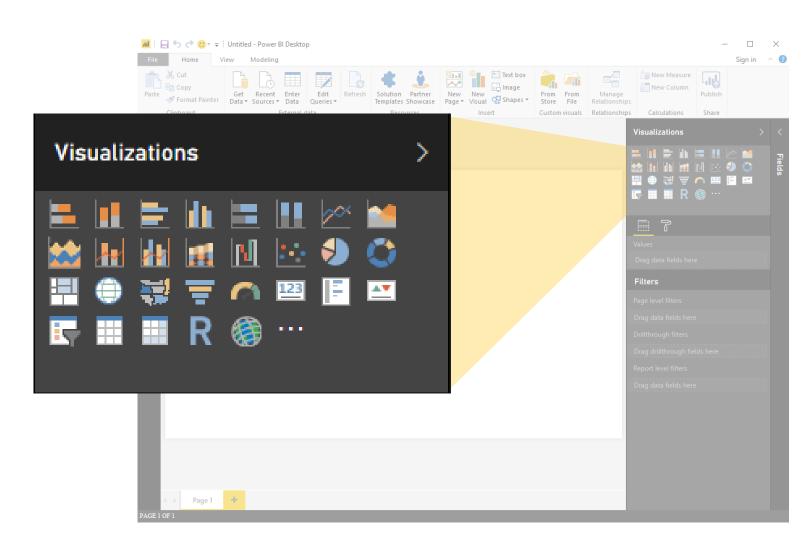

## Creating a Report

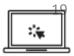

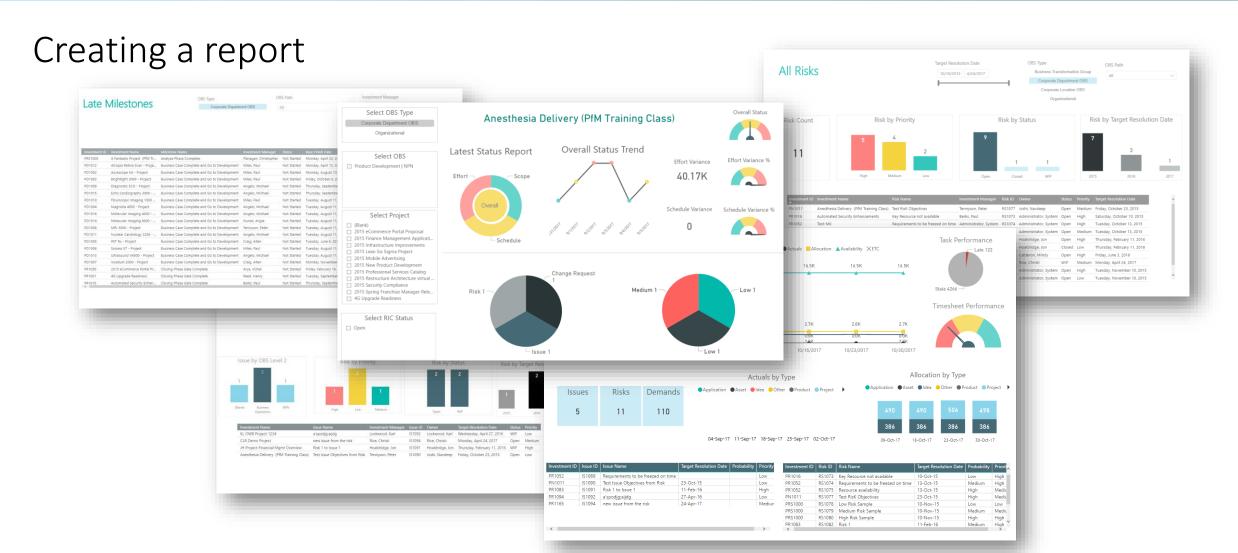

## Visuals

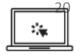

### Examples of Custom Visuals

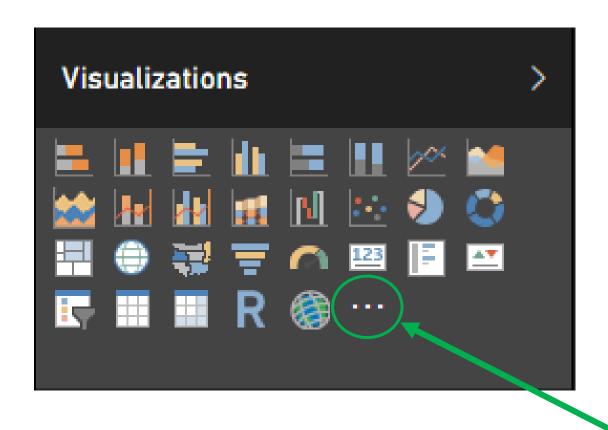

# Data Import Options

- DirectQuery vs. Import
- Connecting to ODATA and Oracle Server and Extracting Data

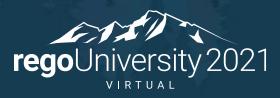

## Data Import Options

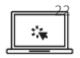

Connecting to ODATA and Oracle Server and Extracting Data

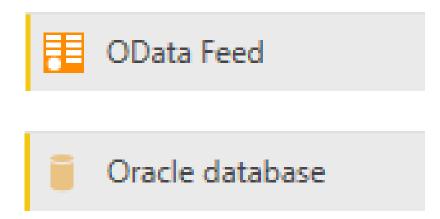

## Data Refresh – On Premise vs On Demand CA PPM

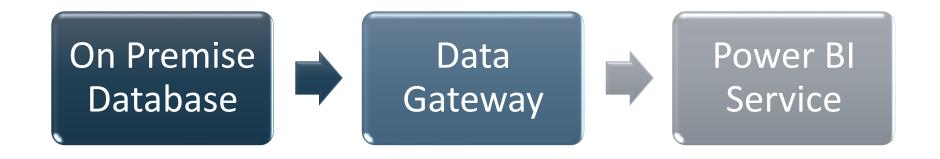

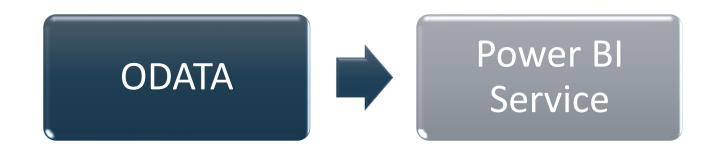

## Data Import Options

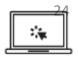

DirectQuery vs. Import [Oracle]

Data Connectivity mode (i)

- Import
- DirectQuery

## Data Import Options

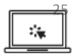

#### Connecting to a Source

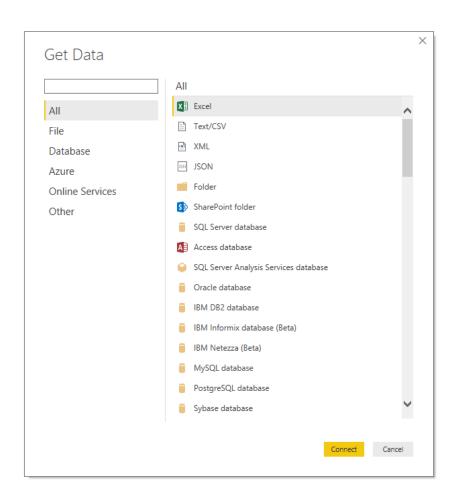

## Data Transformation

- Data Transformation Components
- Data Modeling

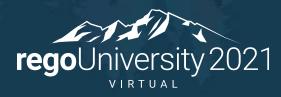

## Data Transformation

### Data Transformation Components

- Use first row as header
- Split the field or concatenate fields
- Replace values null with blanks
- Group data
- Pivot/unpivot columns
- Aggregate functions
- Format columns

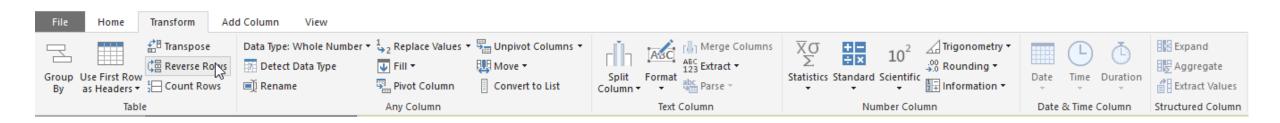

## Data Transformation

### Data Modeling

- Import multiple tab from Excel or Create multiple queries
- Join the tables

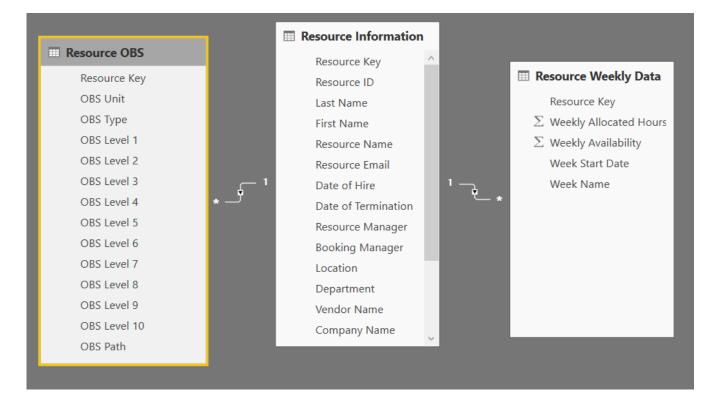

# Data Transformation - Advanced

- Creating your Own M Script
- M Script Examples

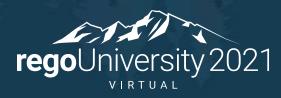

## Data Transformation - Advanced

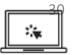

Creating your own M script for your next advanced report

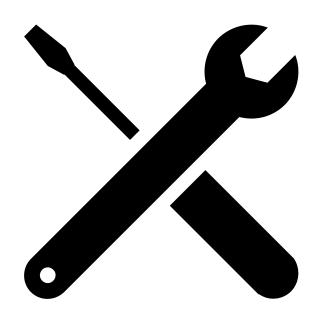

## Data Transformation - Advanced

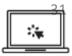

#### M Script Examples

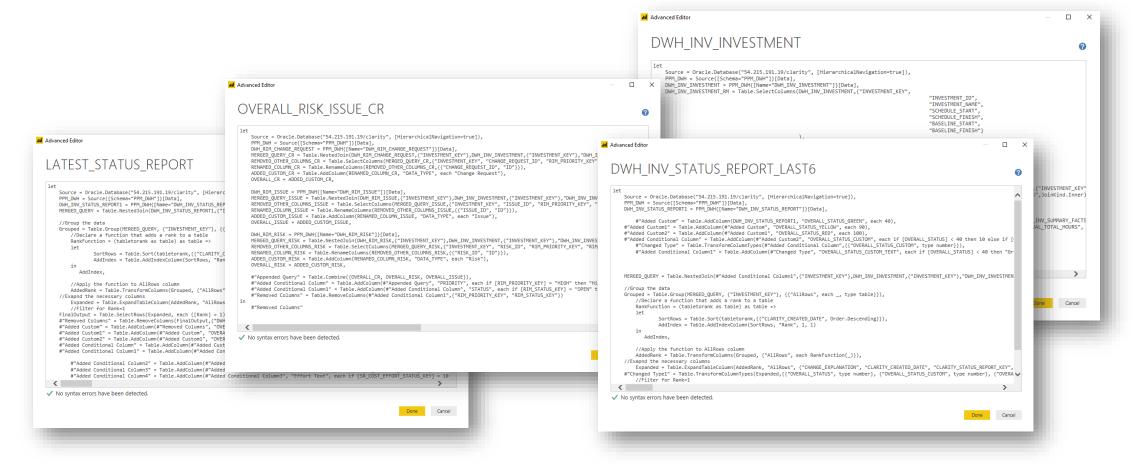

## Create a Dashboard by connecting to Odata Feed

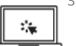

Here are the steps to create a dashboard:

- Open your Power BI Desktop instance
- Select OData feed option under GetData
- Enter the Odata URL provided by your admin and click on OK.
- Enter the username & password and click on Connect to authenticate.
- Odata Table Navigator opens up. Select the tables required for your dashboard and click on Load

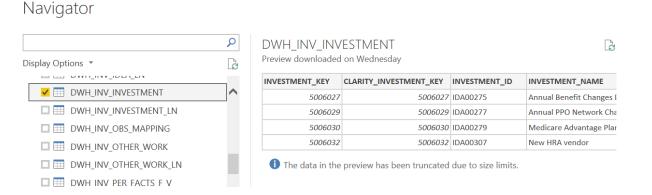

Selected Tables gets loaded and power BI canvas opens up.

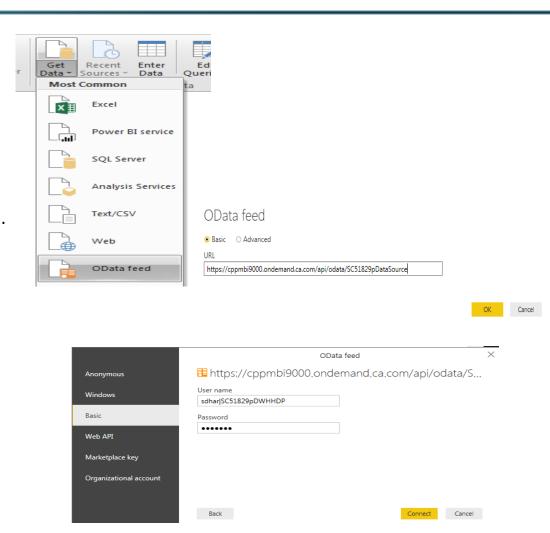

## Create a Dashboard by connecting to Odata Feed

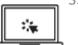

• Select the required visualization and drag the fields from the tables on to the settings to generate a meaningful visualization.

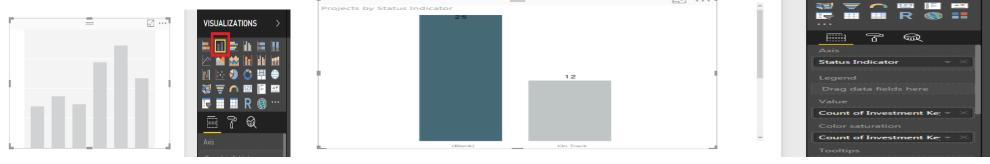

• You can group related visualizations under a single dashboard. Save the dashboard after completion.

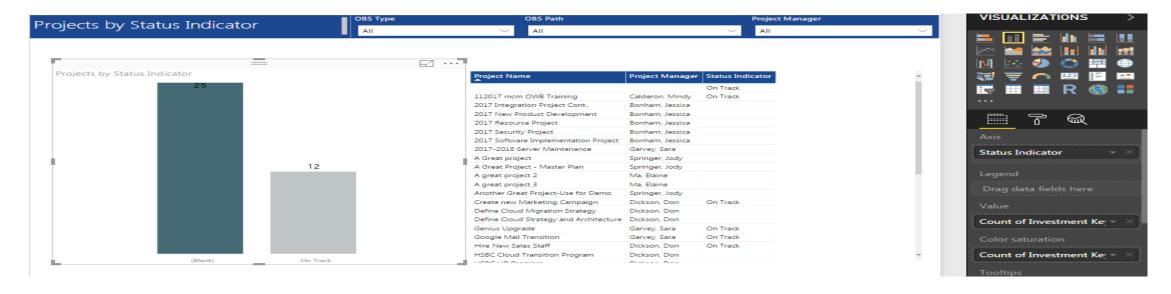

# Questions?

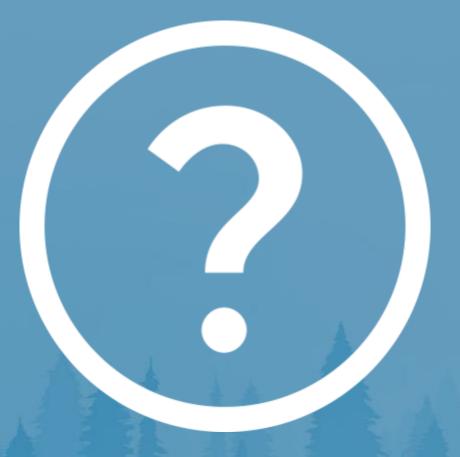

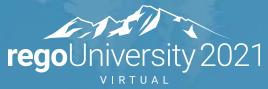

Let Rego be your guide.

## Thank You For Attending regoUniversity

#### **Instructions for PMI credits**

- Access your account at pmi.org
- Click on Certifications
- Click on Maintain My Certification
- Click on Visit CCR's button under the Report PDU's
- Click on Report PDU's
- Click on Course or Training
- Class Name = regoUniversity
- Course Number = Session Number
- Date Started = Today's Date
- Date Completed = Today's Date
- Hours Completed = 1 PDU per hour of class time
- Training classes = Technical
- Click on I agree and Submit

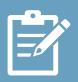

Let us know how we can improve! Don't forget to fill out the class survey.

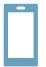

#### **Phone**

888.813.0444

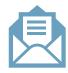

#### **Email**

info@regouniversity.com

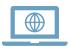

#### Website

www.regouniversity.com